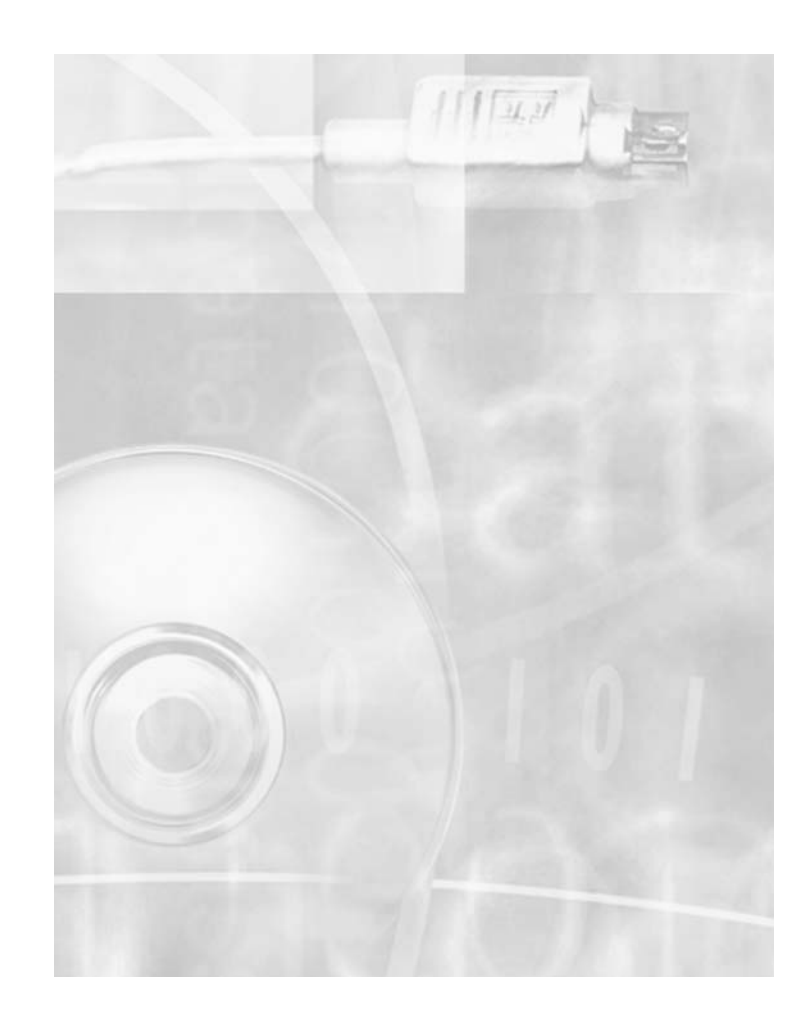

# prss<sup>®</sup> contentdepot<sup>®</sup> station installation manual

Published by NPR Distribution © 2006 NPR®, Inc., Washington, DC. All rights reserved.

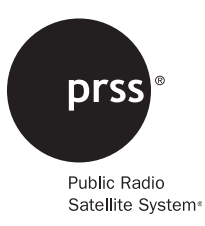

## **Preface**

## **Who Should Read This**

This manual is intended for the station engineers, operations staff, and IT staff at PRSS<sup>®</sup> interconnected stations: those responsible for installing, operating, and maintaining the equipment that acquires and plays out the programming at your radio station.

### **About This Manual**

This manual covers the installation, configuration, and start-up of the PRSS<sup>®</sup> ContentDepot<sup>®</sup> gear at public radio stations. It does not address operation or maintenance of the equipment or operation of station automation systems. This manual is suitable for both new installations and upgrades and is also available at www.prss.org.

### **How to Use This Manual**

We strongly recommend that you read and understand this entire manual before starting your installation. The following table summarizes the sections of this manual.

Guide to using this manual

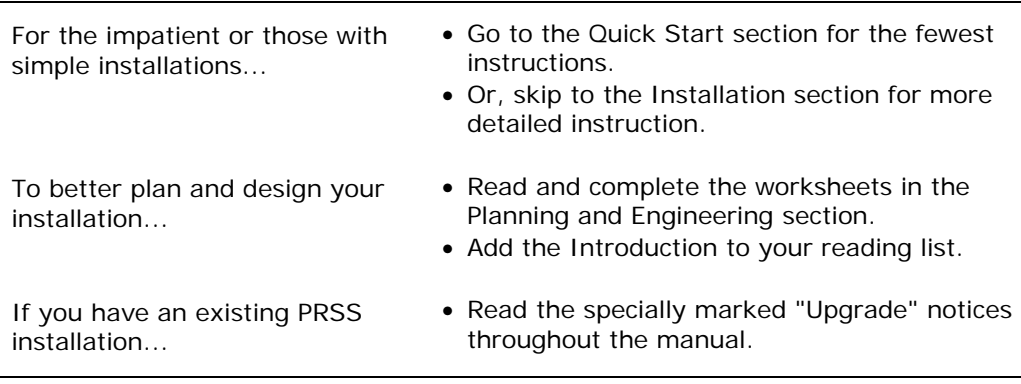

The following markers call your attention to information of special importance.

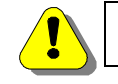

**This marker indicates information that might be critical to a successful installation.**

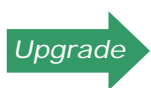

**This marker is present in sections that apply to an upgrade to a pre-existing (e.g., SOSS) set-up. New installations should ignore sections with this marker.**

## **Getting Help**

If you still have questions after reading this manual, or wish to offer assistance to other stations, please contact the PRSS Help Desk.

How to get help from the PRSS Help Desk

- Website: www.prss.org
- Email: prsshelp@npr.org
- Telephone: 800.971.7677

ContentDepot Installation Guide

## **Quick Start**

The following procedure provides an overview of the installation and enough instruction to complete a basic installation. If you need more detailed instructions or guidance planning your installation, please read the rest of this guide.

Procedure 1. Quick Start

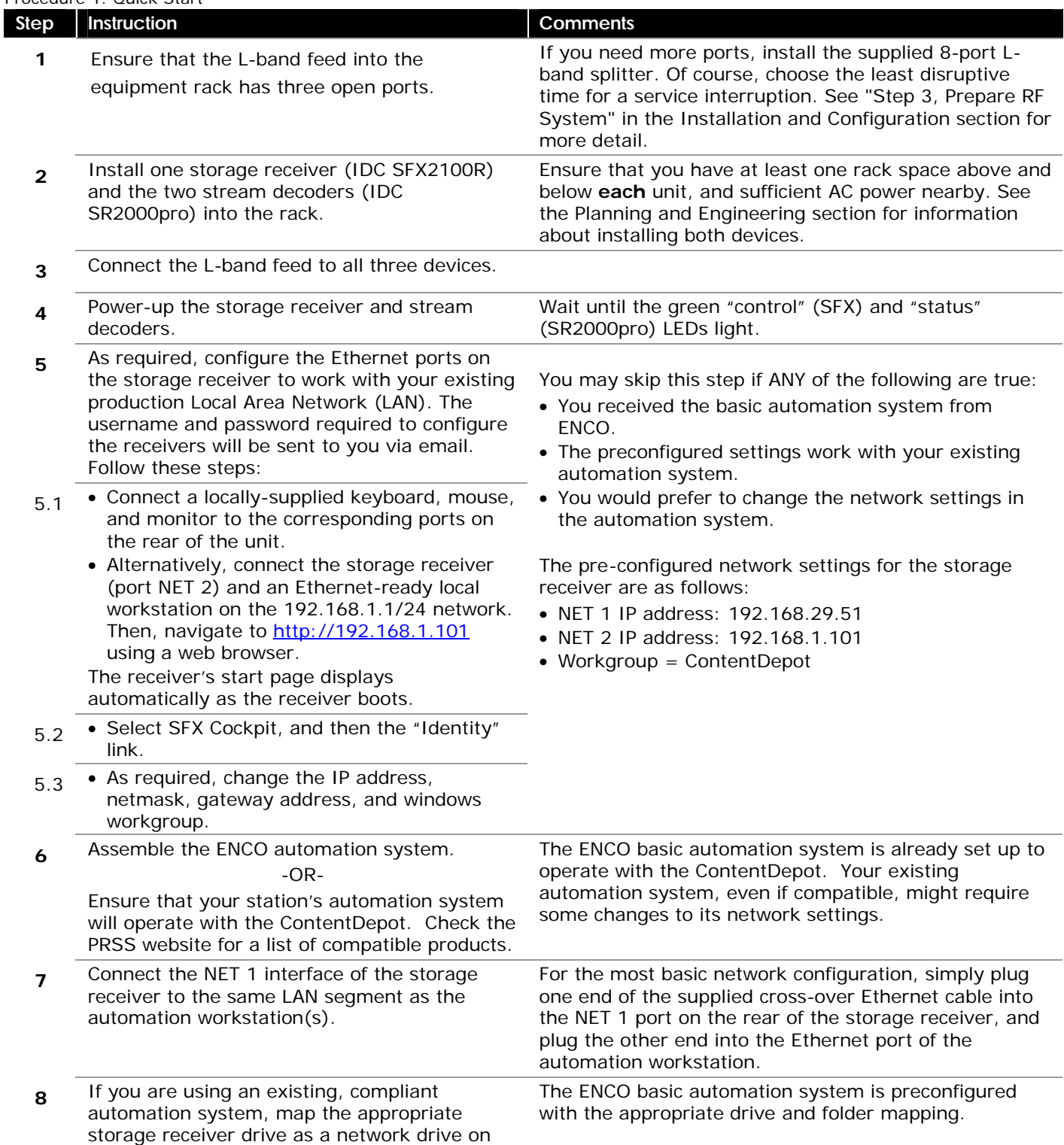

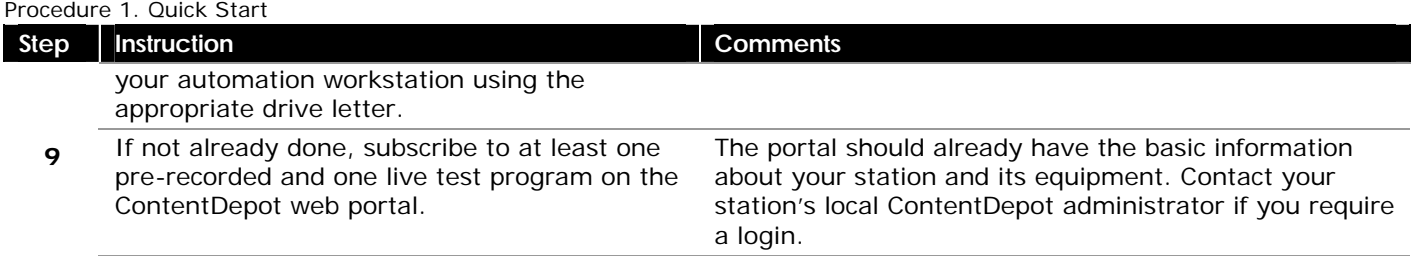

# **Contents**

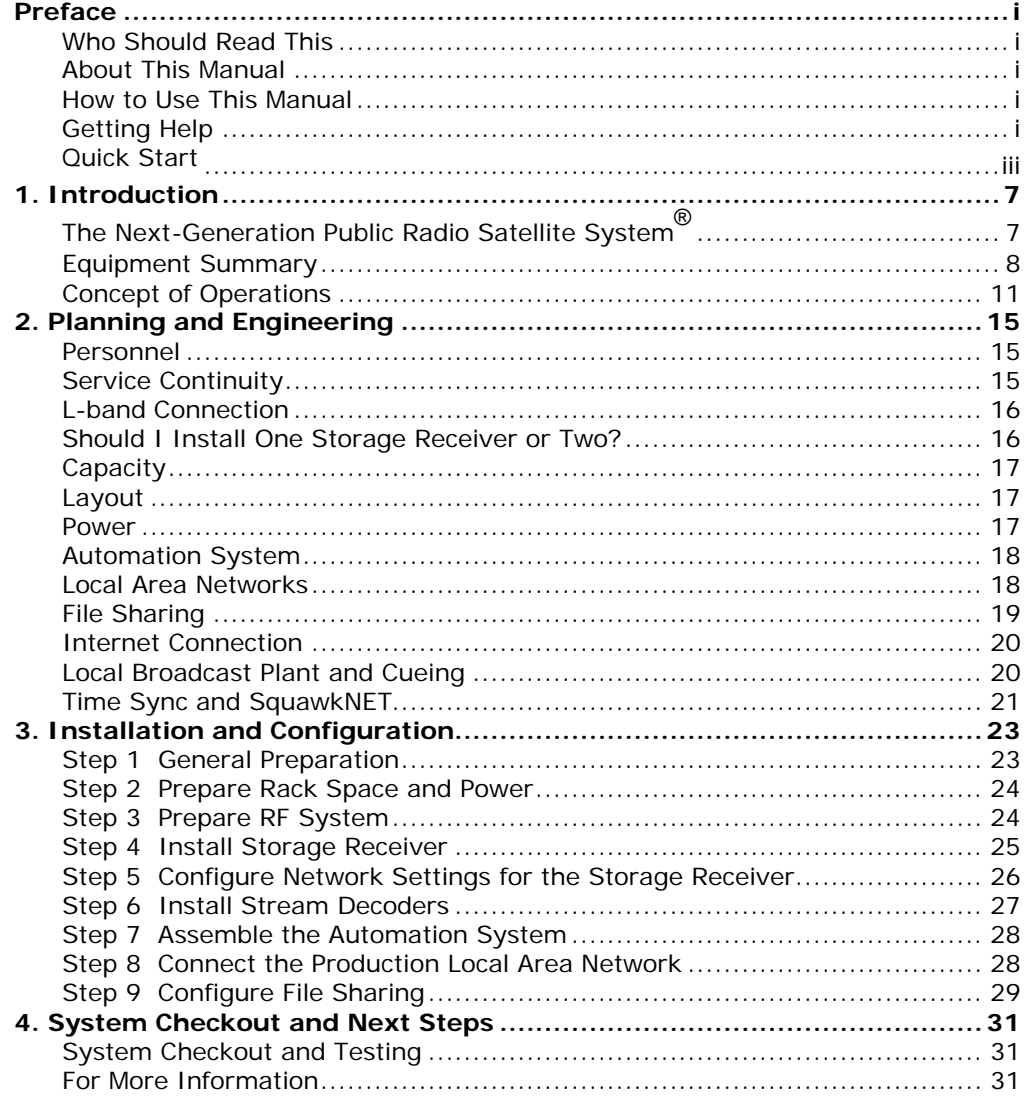

ContentDepot Installation Guide

## **1. Introduction**

This section introduces the PRSS<sup>®</sup> ContentDepot<sup>®</sup>, provides an overview of how it works, and briefly describes the components that comprise the system.

## **The Next-Generation Public Radio Satellite System®**

The ContentDepot is a streamlined, computer-based system for managing the delivery, storage, and broadcast of content for the Public Radio Satellite System (PRSS). It is part of the continuing evolution of distribution technology for delivering programming and information to public radio stations. It represents an upgrade of functionality and equipment, founded on new requirements and technological opportunities that improve PRSS operations.

The ContentDepot comprises a collection of integrated business processes, IT systems, and components to support the next generation of content delivery:

- The ContentDepot web portal, for registering your station and subscribing to programs
- Headend components, which facilitate distribution of the entire PRSS transmission schedule and remotely control the satellite receivers at the stations
- Station installation, including a compatible automation system and satellite receivers, for storage and streaming

The following figure shows a high-level view of the ContentDepot from the station perspective.

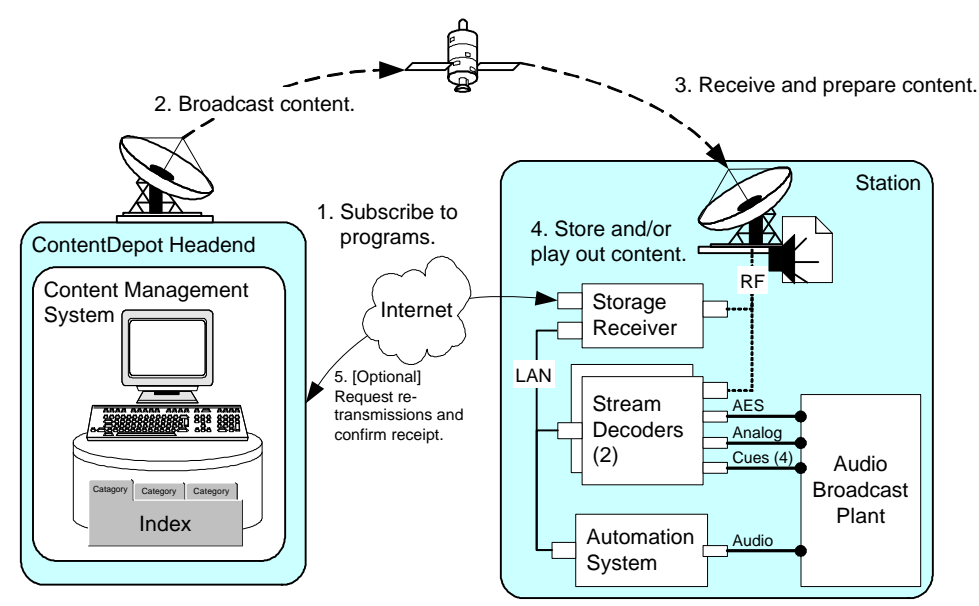

This manual focuses on installing the equipment that enables the following:

- One-way transmission of programming from the headend to stations
- Transfer of programming from the receivers to the automation system
- Playout of programming from the stream decoders and automation system to the local broadcast plant (or interconnect hosts of the local network)
- An Internet connection that enables subscribing to programs and optionally provides a backchannel for acknowledgements and re-transmissions

## **Equipment Summary**

The ContentDepot is an integrated set of commercially-available products that form a computer-based management and control system for PRSS operations. This section introduces the equipment that you will install at your station.

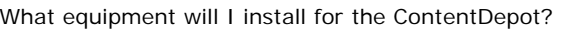

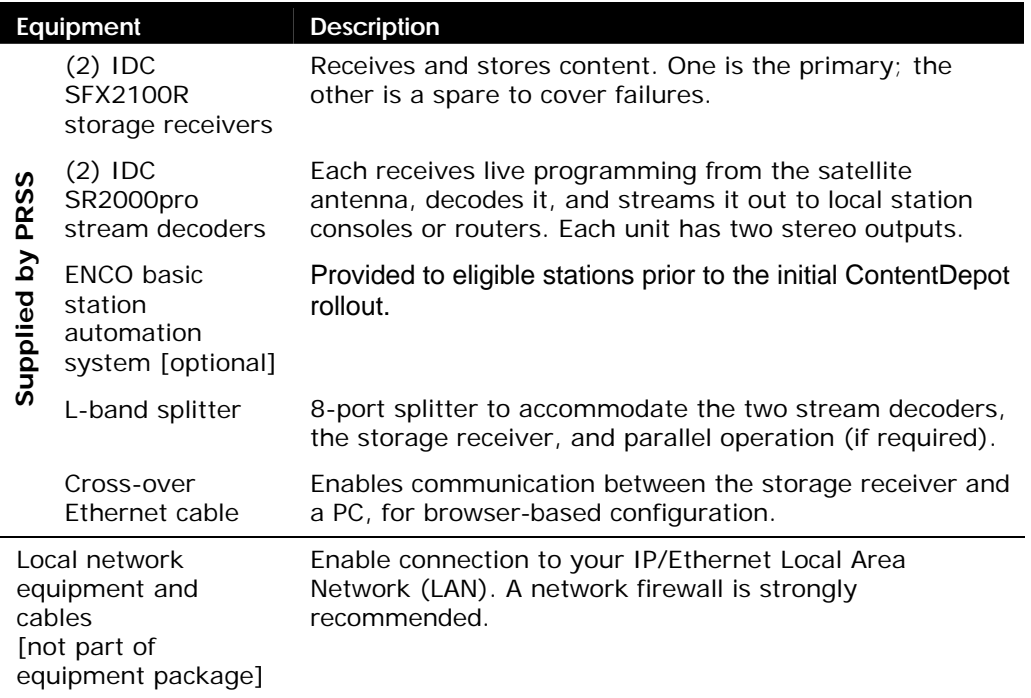

The following figure shows a generic ContentDepot platform at a station.

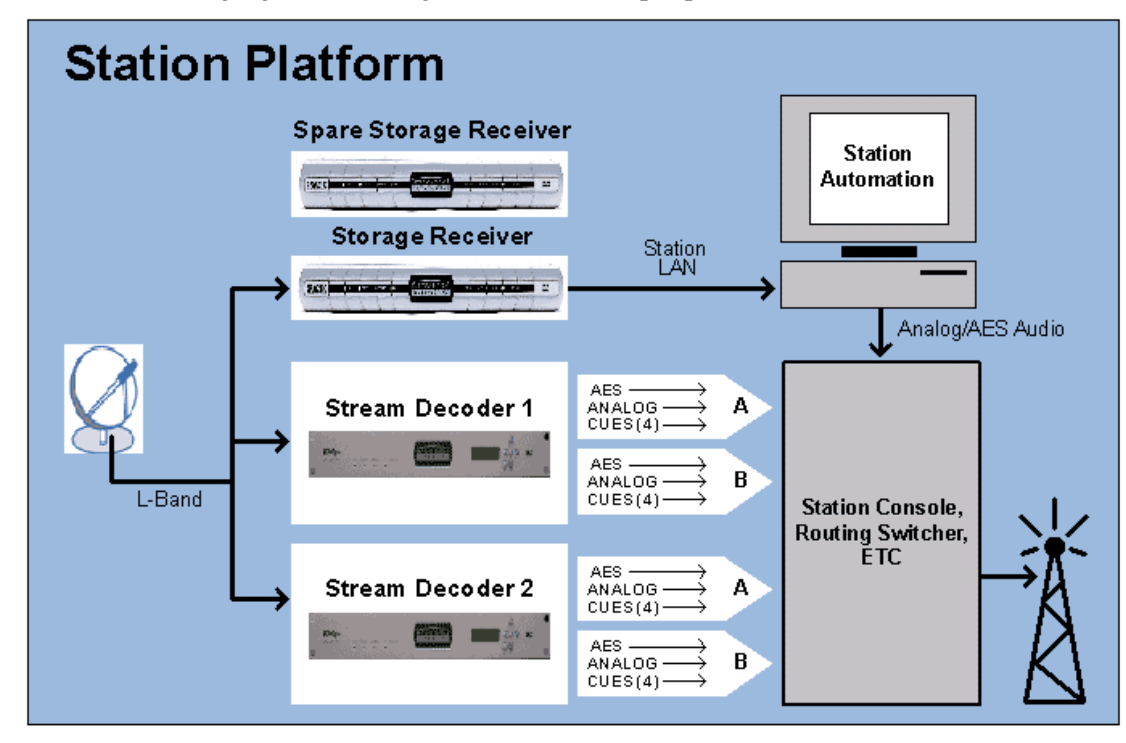

## Mapping SOSS Functions to the ContentDepot

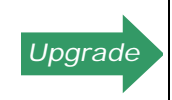

**All stations that use the SOSS must convert to the ContentDepot. The ContentDepot accommodates (and improves on) all SOSS functions. After final cut-over, you may save or dispose of the SOSS gear. DO NOT RETURN it to PRSS.**

The combination of satellite receivers (for storage and streaming) and the station automation system will replace all of the functions of the SOSS, as follows.

How does the new system accomplish what the old system did?

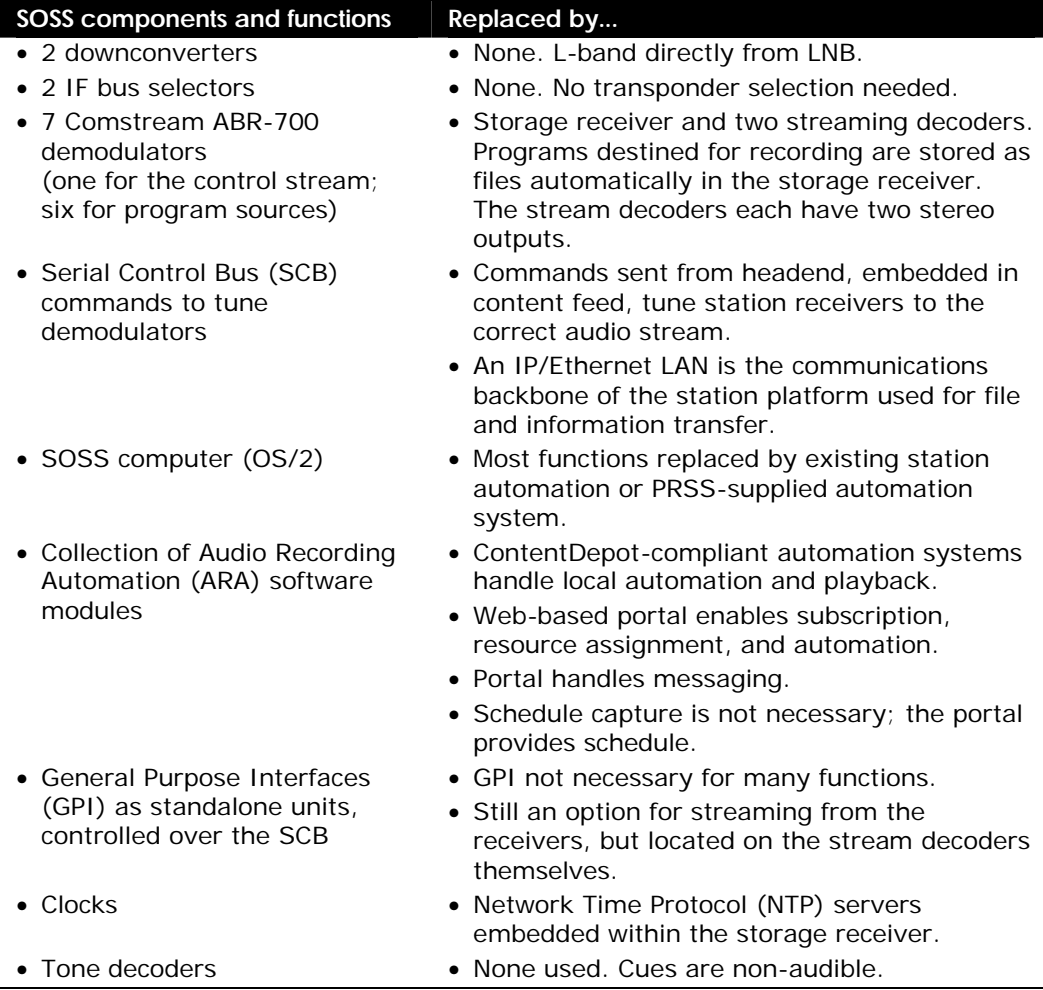

## Storage Receivers

A storage receiver is used to capture pre-recorded programming for later playout by the local automation system or transfer to another host on the local network. The active storage receiver accepts content files addressed to it, and stores them until they are copied into the station's automation system for future use.

Each station receives two SFX2100R Satellite Receiver Appliances from International Datacasting Corporation (IDC). The station designates one as active and the other as a backup. The SFX is a multi-functional device that tunes to the appropriate shared satellite carrier, handles multiple Digital Video Broadcast (DVB) channels, routes and filters IP/Ethernet multicast traffic, and stores content files in an accessible, industry-standard file/folders system.

The device occupies one rack unit. It has several status LEDs on the front panel, and a variety of industry-standard interfaces on the rear panel. The following figure shows the SFX2100R front panel. For more information, refer to the manufacturer's documentation.

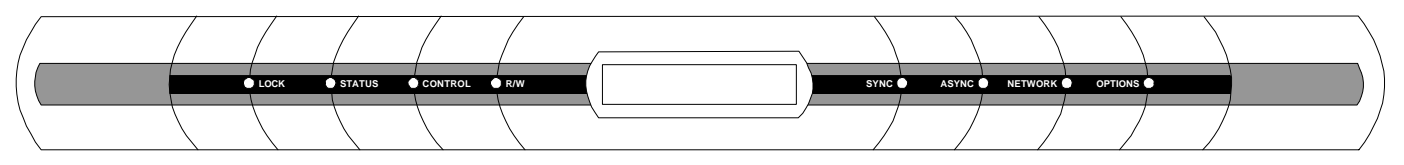

## Stream Decoders

A stream decoder is used to provide live programs and cues to a station's audio devices. It does not store audio.

Each station receives two SR2000pro Series SuperFlex Satellite Audio Appliances, from IDC. The SR2000pro is a rack-mountable (one rack space tall), multi-functional device. It tunes to the appropriate shared satellite carrier, handles multiple DVB channels, and decodes MP2 audio streams to analog and AES/EBU digital audio.

The SR2000pro can tune to two separate IP audio streams on the same DVB carrier, and supports two audio outputs, each comprising a balanced stereo analog audio pair, an AES3 stereo digital audio output, a balanced 9-pin analog connection, and eight GPO relay outputs (four assigned to each audio output). It is configurable from the front panel, a web browser (via its Ethernet interface), or a serial terminal. The following figure shows the SR2000pro front panel. For more information, refer to the manufacturer's documentation, provided with the units.

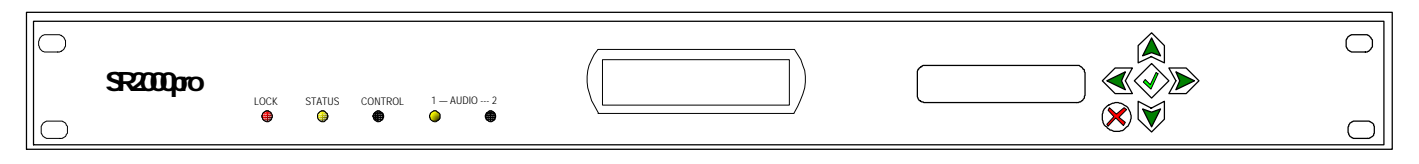

### Automation System

During initial rollout, some stations that do not have a compatible automation system will receive a basic automation system, built by ENCO. This system includes a one rack unit tall PC with a professional audio card, having a stereo set of balanced analog outputs.

### **Concept of Operations**

To provide a better understanding of the equipment that you will install and configure, this section describes the underlying principles of the ContentDepot.

## How a Satellite Carrier Delivers Content in the ContentDepot

The downstream satellite signal to the station is an RF carrier that uses Digital Video Broadcast (DVB) technology to aggregate audio channels (containing streams and program files) and to modulate the carrier. Each channel contains an IP/Ethernet multicast channel that contains encoded audio.

The following figure and descriptions summarize how the satellite feed becomes audio content at the station.

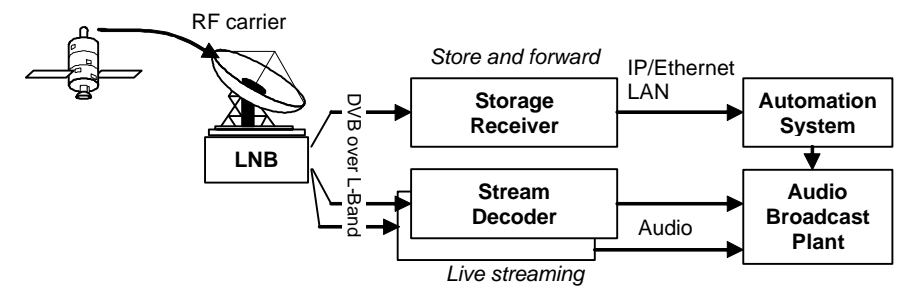

From left to right, generally:

#### **RF Input**

The L-band RF from the antenna contains the broadcast stream from the headend.

#### **DVB Channels**

The receivers demodulate the carrier signal into DVB, identify distinct DVB Program Identifiers (PID), and filter out those not subscribed to by the station. Each PID represents an audio stream or a program file in transit.

#### **IP/Ethernet Interface**

Using IP/Ethernet multicast, the receiver then forwards the subscribed programming onto the local network interface and re-assembles the packets.

#### **Storage Receiver**

The storage receiver reconstructs and stores the original data files (.WAV extension), which the automation system will retrieve over the production LAN.

#### **Stream Decoders**

In real time, the stream decoders decode the resulting Layer 2 audio and play out that audio to the broadcast plant.

### Program Distribution

The process for distributing programming from the headend to the digital audio receivers at the station is characterized by these major features:

- Subscription-based. To receive a program, a station must subscribe to it using the web-based ContentDepot portal.
- File-based. Recorded programs are broadcast to the stations as files.
- Automation-enabled. A ContentDepot-compliant automation system handles the schedule, local distribution, and playout of program files.

### About Metadata

In the ContentDepot, *metadata* describes various aspects of the audio content. The ContentDepot relies heavily on metadata to manage and share programming, including the following:

The ContentDepot uses metadata to…

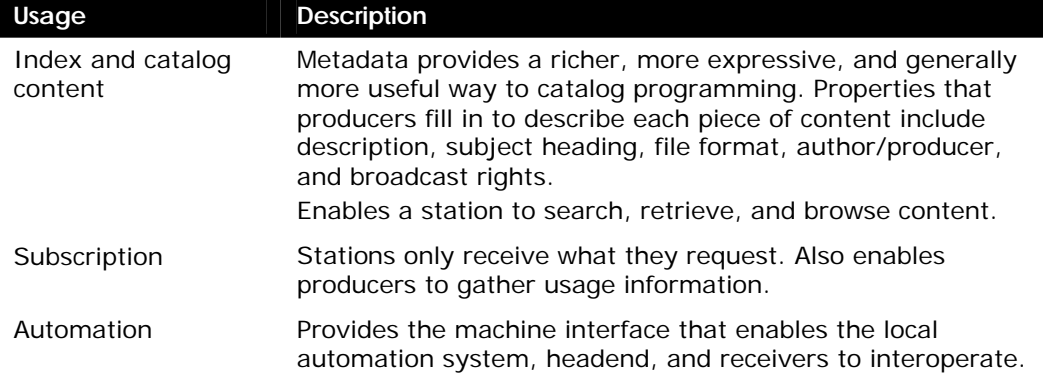

For more information about metadata, visit the ContentDepot website at www.prss.org.

#### Subscription Model

The ContentDepot uses subscriptions to distribute programs to stations, as follows:

- Stations select the programs that they wish to receive, and will receive only those programs to which they have subscribed.
- Only the receivers that a station assigns to a program subscription will be able to receive that program.
- A subscription includes episodes, promos, rundowns, and web modules.
- This process provides usage data back to the producer.
- Subscriptions at a series level automatically subscribe the station to all episodes of that series.

### Automation at the Station

For pre-recorded content, a storage receiver automatically captures program audio files, and stores them in a directory on the receiver's hard drive. At designated times—typically every few seconds or minutes—the automation system retrieves content from the storage receiver for playout. Once a program is stored on the receiver, the local automation system and any other host on the local network can access the file. (Access to files on the local network depends on generally known network security limitations and the program's lifetime, as described below).

For live content (the programs that are intended for immediate delivery), stream decoders convert IP multicast packets into analog and digital audio and provide cueing closures.

### Reporting Delivery Status and Handling Delivery Errors

Each file will be sent from the Network Operations Center (NOC) to the receiver a number of times to mitigate against any outages of the delivery system. If connected to the Internet, the storage receivers may report receipt of programs and may report missed or corrupt parts of program files to the headend. Subsequently, the headend automatically delivers the replacement packets to complete the program file, and therefore make it available for use.

### Files on the Storage Receiver

In the ContentDepot, files are stored as Broadcast Wave Format files (WAV files). When the storage receiver receives a file, it stores it on its internal hard disk. Filenames can be up to 19 characters long (including separator characters) and have the following naming convention:

<*programName*>\_<*episode#*>\_<*type><##*>.WAV

Where:

*programName* is the unique identifier for the program within the ContentDepot (eight characters).

*episode#* is a three-digit sequential number of this episode, in a series.

*Type* is a four-character indicator that describes the content file. For example, "SGMT" indicates the file is a program segment.

*##* is a two-digit sequential number given to a particular segment of the program, as described below.

A file remains on the storage receiver's hard drive until the ContentDepot system automatically purges it. Purging is triggered to take place 24 hours after the last air date for the program as described in its metadata, or 180 days after delivery, whichever is earlier.

Producers may submit pre-recorded programs in segments, for station insertions, newscasts, and the like. Each segment is sent and stored as a separate file. So, a prerecorded program can actually come to the station as a series of files. The local automation system assembles the related segments for playout. Here is an example for *St. Paul Sunday*:

How do segment files appear in the filesystem?

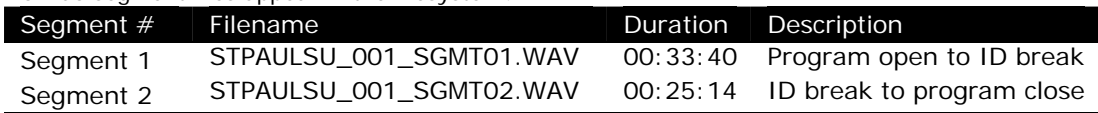

## Remote Control

Using a secure remote control system integrated into the receivers, the headend can set and control several functions of the receivers. Generally, the headend will send commands to your receivers to select program streams.

ContentDepot Installation Guide

# **2. Planning and Engineering**

This section contains all the information you need to design and prepare for the installation of the ContentDepot equipment. Spend time now planning the most effective and efficient installation of the system. Without proper planning, you risk having to make time-consuming changes that might interrupt station service.

The headings within this section address particular issues that might affect your station. Generally, stations that have a pre-existing PRSS setup, or which have broader requirements for file sharing, will have more installation considerations.

Within this section are several worksheets that will provide information for the installation and configuration procedures. These worksheets will also be helpful in the future as they record the station's configuration.

## **Personnel**

Ensure that your station has the skills to accomplish the following tasks. If you require assistance, contact PRSS.

- Register the station profile and maintain user accounts on the ContentDepot portal. Identify someone at your station who will be the administrator for the ContentDepot portal. This administrator will be responsible for maintaining user accounts for the station and will be a primary point of contact for PRSS.
- Determine the best way to migrate from any pre-existing reception system.
- Rack-mount (or otherwise set up) the gear.
- Apply power to the equipment.
- Design and configure an IP-over-Ethernet local production network.
- Design and configure an appropriate information security model (to include issues such as firewalls and isolation) for the gear exposed to the production network.
- Connect coaxial and/or Ethernet cables.
- Assemble the basic PC-based automation system, if supplied.

## **Service Continuity**

Plan the installation so that you will have minimal interruptions at your station. Check with the operations staff to find appropriate times to make changes in your receive system. At most stations, there will be a short outage period—for both the ComStream ABR700 receivers and the new ContentDepot equipment—needed to install the new 8 port L-band splitter. Be sure that you will not interrupt on-air programming.

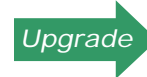

*Upgrade* **The following steps are necessary only if you are replacing a SOSS installation.**

As stations initially receive and deploy the ContentDepot system, there will be a period of parallel operations during which both the SOSS and ContentDepot platforms will operate and be supported. Operation and support of the SOSS, including the ABR700s, will discontinue following the ContentDepot transition. Plan to keep your existing demodulators connected through the end of parallel operations, as a backup. Each station will have to determine when to make the final cutover and remove the SOSS gear.

## **L-band Connection**

Complete the following worksheet to record the RF connections to your equipment.

Worksheet 1. L-band connections at the splitter

| <b>Destination Device</b>             | Splitter Port # (or label) | Comments about the run |
|---------------------------------------|----------------------------|------------------------|
| Storage receiver                      |                            |                        |
| Stream decoder #1                     |                            |                        |
| Stream decoder $#2$                   |                            |                        |
| Optional backup storage<br>receiver   |                            |                        |
| SOSS transponder "A"<br>downconverter |                            |                        |
| SOSS transponder "B"<br>downconverter |                            |                        |
|                                       |                            |                        |
|                                       |                            |                        |

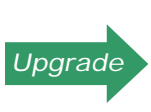

**The new system uses an L-band interconnection directly from the LNB to the receivers. After you are fully operating on the ContentDepot receivers, you will not need the separate downconverters supplied with the ComStream ABR700 receivers. If your station is not otherwise feeding L-band to the equipment rack, contact the PRSS Help Desk about the Earth Terminal Refurbishment Project (ETRP).**

**The supplied 8-port L-band splitter supports up to five cable segments for parallel operation of the old system, if necessary.**

## **Should I Install One Storage Receiver or Two?**

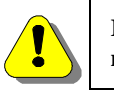

**If you install a second storage receiver, you** *must* **set its IP addressing to be compatible with your network setup.**

A basic ContentDepot station installation requires only one operational storage receiver. In most cases, there is no need to install your second receiver; it's intended to be a cold spare, kept in local storage, in case the in-service one fails. Remember that storage receivers are for caching content, not for long-term storage. Make sure that your automation system is configured to retrieve content from the storage receiver frequently, so that a receiver failure has minimal impact on your local operation.

Some manufacturers of automation systems have developed interface applications for the ContentDepot that can ingest files from multiple storage receivers, thus providing an automatic backup in case a receiver fails. If your automation system has this capability, and you have enough rack space and AC power, you may want to install both storage receivers. If installing a second storage receiver, take the same precautions that you did for the primary receiver, to reduce its vulnerability to lightning, failures, network intrusions, etc.

## **Capacity**

The ContentDepot receivers are capable of receiving up to a full transponder's worth of data—in any combination of streams or files—leaving room for growth. The two stream decoders have a total of four stereo outputs. The storage receiver's hard disk will handle about 900 hours of audio content. Should your station require additional receivers, it may purchase them through PRSS.

## **Layout**

The following table lists some considerations for arranging your equipment.

Considerations for arranging your equipment

| <b>Topic</b>              | <b>Discussion</b>                                                                                                    |
|---------------------------|----------------------------------------------------------------------------------------------------|
| <b>Noise</b>              | The stream decoders have no fans; thus, you can place them in quiet areas. The automation PC<br>and storage receiver should be in a location where the fan noise will not affect the audio quality.                                                                                                    |
| Rack space                | Make sure that you have enough rack space for at least three devices, considering that each<br>receiver/decoder requires at least one rack space above and below it, for proper ventilation. The<br>three devices require a minimum of five rack spaces (if one receiver is at the top or bottom of<br>the rack), six rack units otherwise. If you will be receiving a basic automation system, make sure<br>you have enough rack space for the computer (one rack unit). |
| L-band feed               | Make sure that the rack location allows comfortable ingress of the L-band cables from the<br>antenna.                                                                                                    |
| Automation<br>workstation | Make sure that there is nearby desk space for the monitor and keyboard of the automation<br>system.                                                                                                    |
| Power                     | Make sure that you have enough AC outlets for your receivers, decoders, and automation<br>system.                                                                                                    |

### **Power**

The following table identifies the power requirements for the receivers and decoders. Power requirements for the receivers

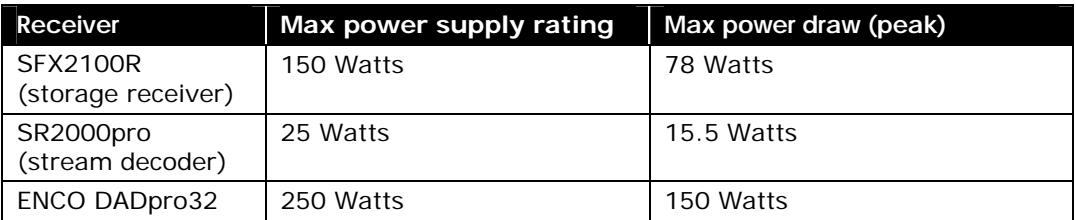

PRSS strongly recommends that you add an Uninterruptible Power Supply (UPS) for all ContentDepot equipment. Like most modern electronic equipment, the receivers are microprocessor-based devices that can be sensitive to power fluctuations and outages.

### **Automation System**

The ContentDepot requires an automation system at your station that is compatible with the ContentDepot's operating procedures and message set. The fundamental requirements for a compatible automation system include the following.

What are the requirements for an automation system?

| Software automation | • Decode and play MPEG 1, Layer II audio<br>• Automatically repeat a playout schedule<br>• Automatically import/convert audio files from a network-<br>viewable folder (on the storage receiver) |
|---------------------|----------------------------------------------------------------------------------------------------|
| PC.                 | • Professional audio card, with two balanced analog outputs<br>• Ethernet 100Base-T port                                                                                                    |

If your station already has a high quality, commercial broadcast automation system, NPR Distribution has most probably worked with the vendor to provide an interface to the ContentDepot. If you are not sure whether your automation system will work with the ContentDepot, or if your automation software requires a patch, contact your vendor.

If you are interested in seeing more detail about the interface between the ContentDepot storage receivers and station automation systems, download the "PRSS ContentDepot Station Automation Interfaces" document from www.prss.org.<sup>1</sup>

If your station does not have a compatible automation system, NPR Distribution provided a basic automation system, in the form of a pre-configured rack-mountable PC.

### **Local Area Networks**

 $\overline{a}$ 

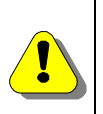

**Appropriate LAN engineering and security practices are critical to the success of your installation. Protect the hosts from intrusion and unintended access from inside and outside the local network. The most fundamental precautions include the following:**

- **• Physically isolate the production LAN.**
- **• DO NOT put NET 2 of the storage receiver on the production LAN.**

The ContentDepot installation requires integration into a network called the production LAN. All the receivers are pre-configured for network operation. The network settings on the receivers need to be compatible with those of the automation system and any other hosts you plan to include on the production LAN. If the defaults on the receivers do not match your existing ones, you must change the settings on either the receiver or the other hosts on the LAN. Primarily, this network enables the storage receiver to forward content files to the automation system. The storage receivers support an additional network connection to enable file repair and confirmation via the backchannel and file sharing within the station.

To support the simplest network configuration (storage receiver-to-automation system), PRSS sent you a cross-over Ethernet cable. Of course, if your automation workstation is currently on a LAN, you will require a LAN switch (100Base-T Ethernet or better) to integrate with the storage receiver. The following worksheet provides the pre-configured network settings for the receivers. Use this worksheet to design the most suitable LAN addressing scheme for your site.

<sup>1</sup> Automation vendors received this document as specifications for developing their interfaces to the ContentDepot receivers.

Worksheet 2. Host addresses

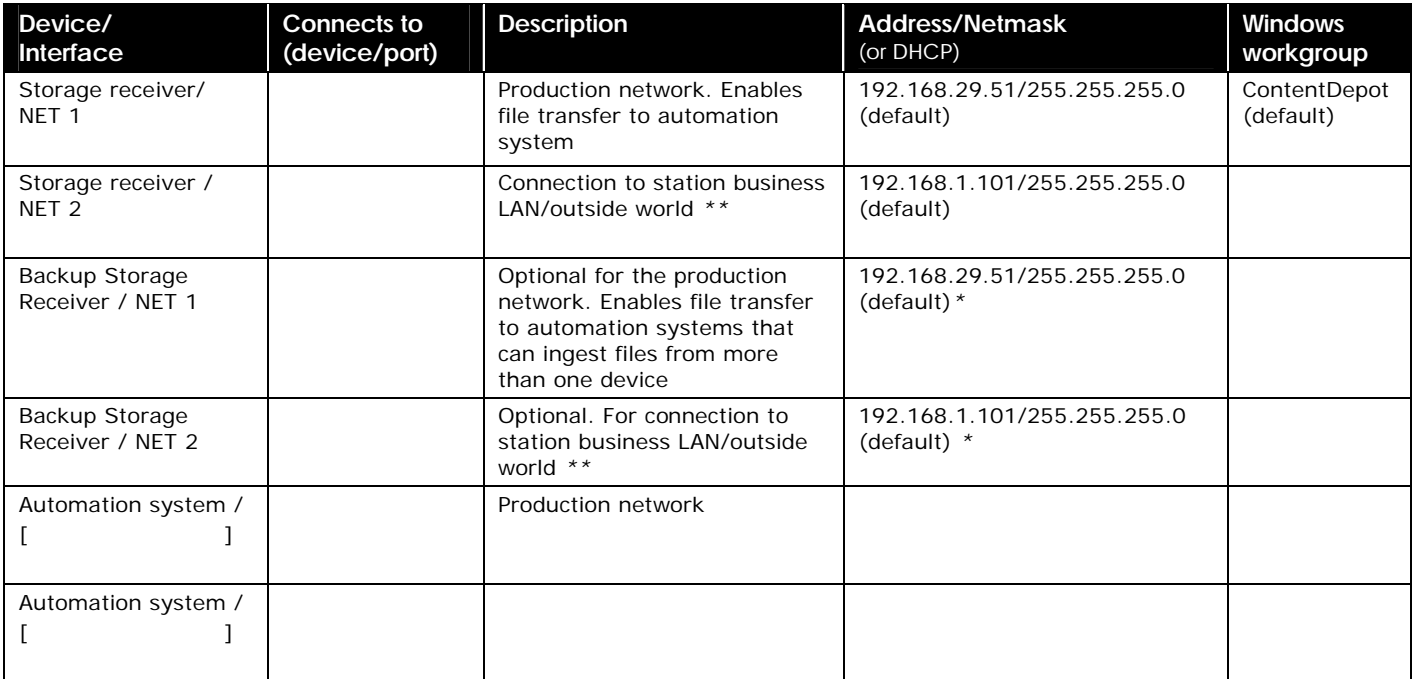

#### Notes:

**\*** *IP address must be changed before connecting to a production LAN.*

*\*\* A firewall between receiver and external networks is strongly recommended.*

## **File Sharing**

The storage receiver stores all files addressed to your station on an internal hard drive. The storage receiver runs the Linux Operating System (OS), and employs a network service called Samba to make this directory accessible as a folder on the Windows-based automation system (and other Windows hosts on the LAN).

Many automation systems use particular file naming conventions to identify program files. To accommodate the most popular automation systems, each file is placed in ContentDepot storage receivers with filename links into two separate directories. (A link is similar to a shortcut in Windows or an alias on a Macintosh.) One directory has long filenames (19-character name + .wav) that include the program name, episode number and segment number; another directory has filenames that are based on the CutID number (five digits+ .wav). Check with your automation vendor to find out which directory your automation system will need to examine to extract files.)

The following table provides the information for setting up file sharing with the automation workstation.

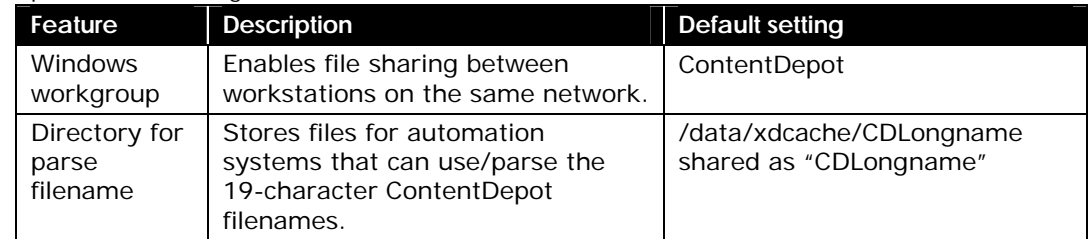

#### Specs for file sharing

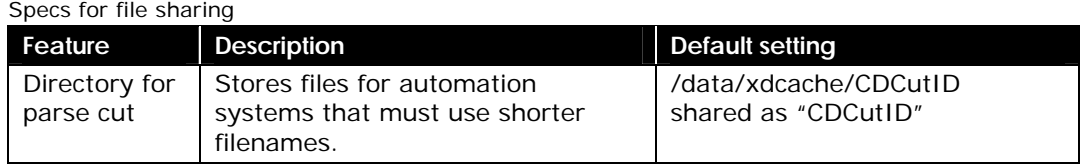

Refer to your automation system's documentation to determine which program directory you should map to for file sharing, or check with the vendor. For more information about file locations, file naming, and metadata structure in ContentDepot files, refer to the Station Automation System (SAS) interface documents available at www.prss.org.

### **Internet Connection**

Internet access enables stations to take full advantage of the ContentDepot. The type of Internet access you need depends on the features that you want. Use the following table as a guide to acquiring the Internet access that suits your needs. Stations without Internet access should contact PRSS for assistance.

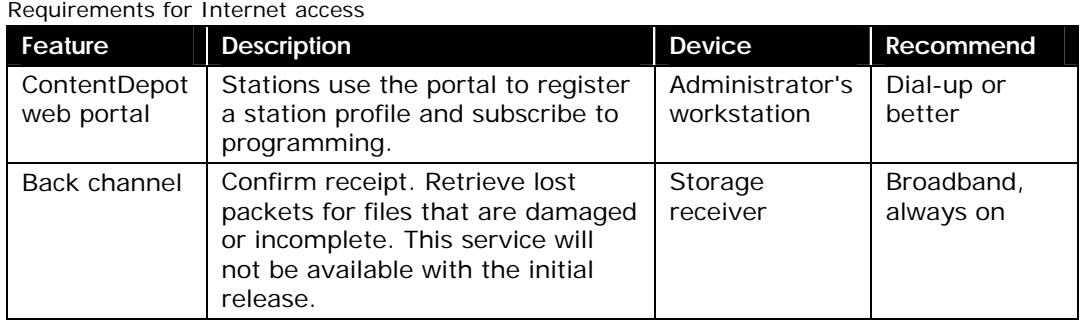

## **Local Broadcast Plant and Cueing**

Each of the SR2000pro stream decoders supports two audio channels. For each of the two audio channels, three outputs are simultaneously present on the back of the decoder: stereo analog (L and R), stereo AES digital (AES), or 9-pin D-type balanced audio. You can also use the four sets of relays on the terminal block to signal station audio devices. Refer to the SR2000pro installation guide for connector and pinout specifications.

As of this writing, program producers are reviewing their program clocks to determine when the various cues are activated in programs. Check with your program producers for more information about program formats.

| <b>Device</b>                       | Output                        | <b>Destination Device/Port</b> | <b>Comments</b>                                      |
|-------------------------------------|-------------------------------|--------------------------------|------------------------------------------------------|
| SR2000pro<br>stream<br>decoder $#1$ | Stereo analog (L and R)       |                                | TA3 connectors                                       |
|                                     | Digital (AES)                 |                                | TA3 connector                                        |
|                                     | Balanced audio 9-pin D-type   |                                | Fully compatible with the<br>ComStream audio pinouts |
|                                     | Terminal block 1: NO, COM, NC |                                | Start of segment                                     |
|                                     | Terminal block 2: NO, COM, NC |                                | Cutaway A                                            |
|                                     | Terminal block 3: NO, COM, NC |                                | Cutaway B                                            |
|                                     | Terminal block 4: NO, COM, NC |                                | End of program                                       |
| SR2000pro<br>stream<br>decoder $#2$ | Stereo analog (L and R)       |                                | TA3 connectors                                       |
|                                     | Digital (AES)                 |                                | TA3 connector                                        |
|                                     | Balanced audio 9-pin D-type   |                                | Fully compatible with the<br>ComStream audio pinouts |
|                                     | Terminal block 1: NO, COM, NC |                                | Start of segment                                     |
|                                     | Terminal block 2: NO, COM, NC |                                | Cutaway A                                            |
|                                     | Terminal block 3: NO, COM, NC |                                | Cutaway B                                            |
|                                     | Terminal block 4: NO, COM, NC |                                | End of program                                       |

Worksheet 3. Audio and relay connections from the stream decoders to the broadcast plant

### **Time Sync and SquawkNET**

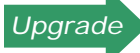

*Upgrade* **The following steps are necessary only if you are replacing a SOSS installation.**

To maintain time synchronization, the ContentDepot delivers Network Time Protocol (NTP—a standardized, IP-based protocol (RFC 1305, et al)—to the receivers. LANconnected workstations and systems can retrieve time messages from the storage receiver. Alternately, you may provide your own local GPS or other high-accuracy time server (using NTP). NTP will NOT work with the SOSS-proprietary SCB time packet, nor will PRSS support it after the period of parallel operation. Some devices currently at stations—like SOSS-based time-of-day displays—will not work with the ContentDepot receivers.

The ContentDepot has no significant impact on the SquawkNET tone decoders for breaking news. If your installation currently supports SquawkNET, you can use the existing equipment and switching logic to accommodate it.

ContentDepot Installation Guide

# **3. Installation and Configuration**

Installation of the ContentDepot station platform focuses on these major topics:

- Connecting the L-band satellite feed to the satellite receivers
- Installing the equipment into racks
- Installing and configuring the Local Area Network (LAN) and IP addresses of the connected devices
- Assembling the basic automation system, if supplied

## **Step 1 General Preparation**

The ContentDepot equipment package might include more than one shipment. All stations will receive a shipment of receivers from International Datacasting Corporation (IDC). For basic automation, some stations will also receive a shipment from ENCO Systems. As you receive the packages, do the following:

#### Procedure 2. Preparing for the installation

**Step Instruction**

- **1** Inspect the deliveries to ensure that you received the appropriate equipment and that it is undamaged. Save the carton and packing materials in case you ever need to send the unit back to the Satellite Facilities Depot for repair.
- **2** Take inventory. Ensure that it matches the equipment you need, based on the station survey.
- **3** Acknowledge receipt of the ContentDepot equipment by returning the equipment receipt acknowledgement form.
- **4** Gather the tools and materials listed in the following table.

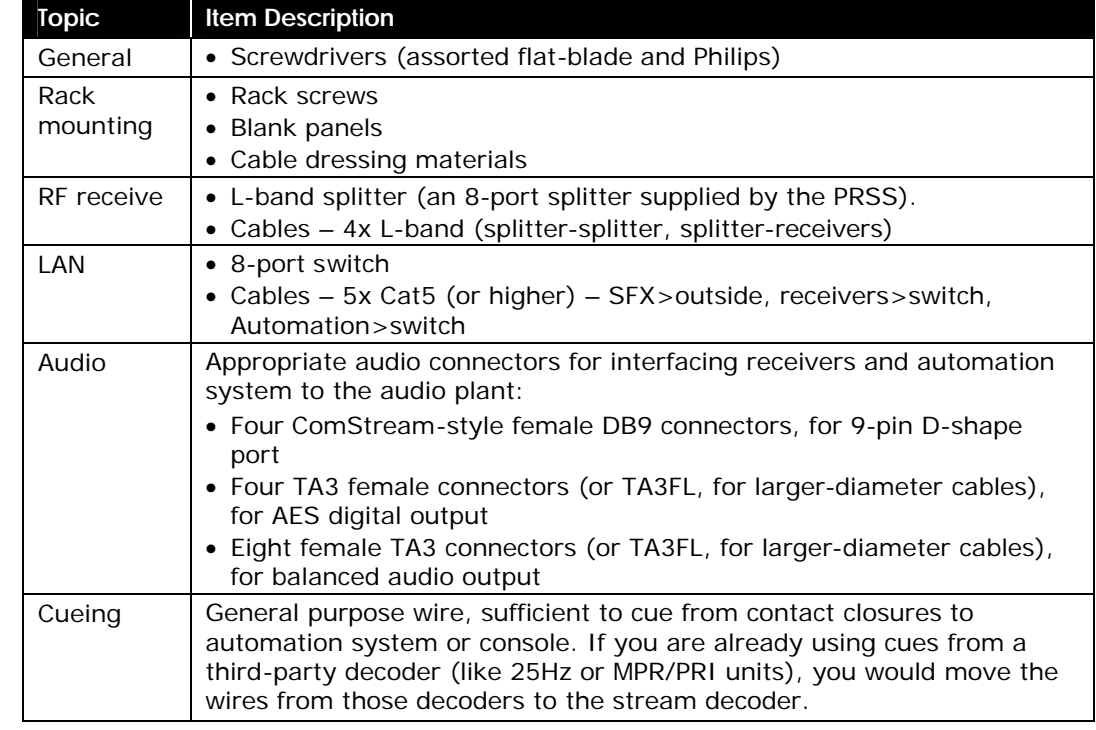

#### Table 1. Tools and materials

## **Step 2 Prepare Rack Space and Power**

**Dependencies:** Complete this procedure before installing the satellite receivers.

**Tools and supplies:** Blank rack panels; rack screws; UPS; screwdrivers; electrical tools.

**Preconditions:** You've completed the rack space and rack power worksheets.

**End condition:** You have enough rack space and appropriate power supply for all the ContentDepot gear.

**If you are upgrading, but are** *NOT running parallel operations* **(not recommended): f Remove all SOSS equipment, including the ComStream demodulators**

**If you have limited rack space, and plan to run** *parallel operations* **until verification and cut over:**

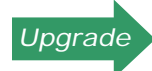

**f Leave at least two ComStream demodulators and associated IFBS, two downconverters, and cables. You can remove all other SOSS gear.**

**If you plan to run** *parallel operations* **until verification and cut over and have enough rack space for the new and existing equipment:**

**f Leave all SOSS equipment in place until you're fully transitioned.**

#### Procedure 2. Preparing rack space and power

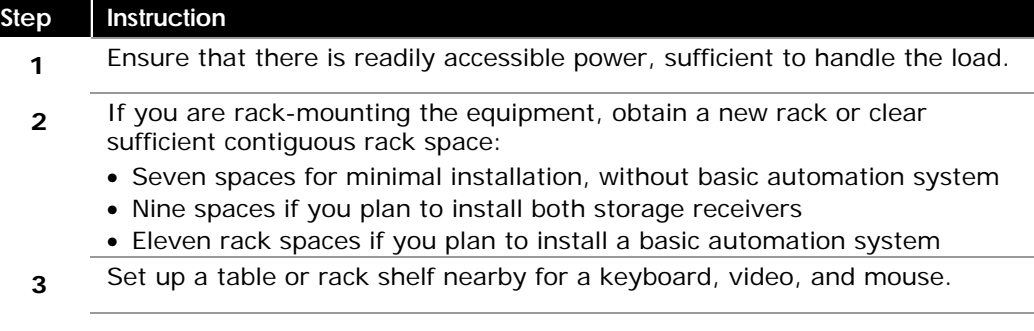

## **Step 3 Prepare RF System**

**Dependencies:** Complete this procedure before installing the satellite receivers.

**Tools and supplies:** One 8-port L-band splitter (supplied); three coaxial cables with connectors (four cables if you plan to install both storage receivers); electrical tools

**Preconditions:** 1) You have an L-band feed coming from your satellite antenna. 2) You've completed the L-band connection worksheet.

**End condition:** The L-band input from the antenna is split into at least three segments: one for the storage receiver and one for each of the stream decoders.

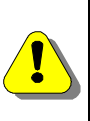

**If your antenna is NOT feeding L-band directly from the LNB into the equipment racks, stop now and contact the PRSS help desk.** 

**If you have to disconnect your L-band receive system to install new splitters or cables, be careful to not interrupt currently active programs.**

#### Procedure 3. Prepare your RF system

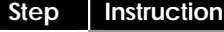

- **1** Identify the L-band coaxial cable coming from the antenna.
- **2** As required, disconnect the cable from any in-house devices and run into the rack that will hold the ContentDepot gear.
- **3** At the ingress to the rack, add the 8-port L-band splitter.
- **4** Reconnect existing SOSS equipment to the 8-port L-band splitter.

## **Step 4 Install Storage Receiver**

The following figure identifies the connectors on the rear panel of the SFX2100R, which you use to interface to the satellite feed, local broadcast plant, and local network.

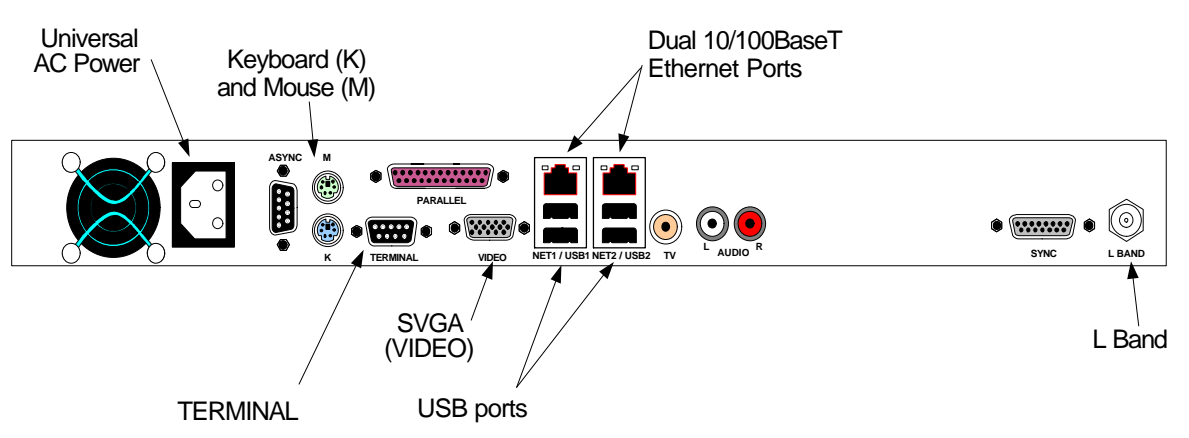

**Notes:** A standard ContentDepot installation requires only one active storage receiver. If you intend to install both receivers (see the Planning and Engineering section), repeat the steps below, but do not connect the second receiver to your production LAN until you configure the Ethernet port with a non-default IP address.

**Tools and supplies:** Storage receiver; supplied AC power cord; mounting screws; screwdrivers.

**Preconditions:** The rack has three open rack units and an AC power outlet.

**End condition:** The storage receiver green "control" LED is flashing steadily. The unit is ready to receive programming.

Procedure 4. Installing a storage receiver

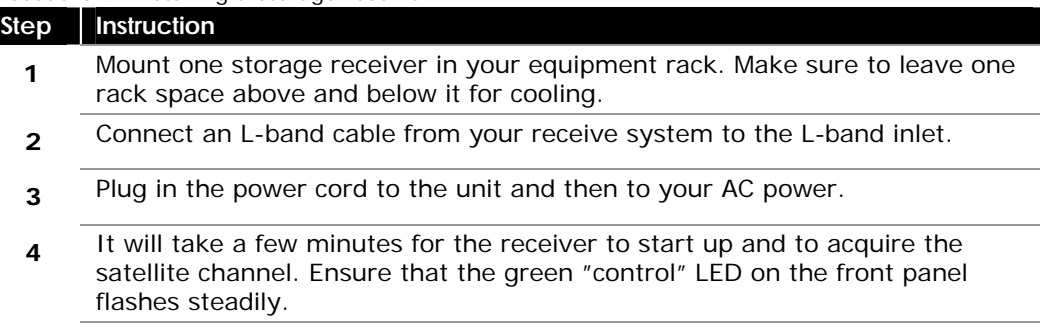

## **Step 5 Configure Network Settings for the Storage Receiver**

The preconfigured network settings for the storage receiver are as follows:

- Windows workgroup  $=$  ContentDepot
- NET 1 IP Address/netmask = 192.168.29.51/255.255.255.0
- NET 2 IP Address/netmask = 192.168.1.101/255.255.255.0

**You may skip this procedure if ANY of the following are true:**

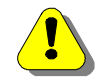

- **• You received the basic automation system from ENCO.**
- **• The preconfigured settings work with your existing automation system.**
- **• You would prefer to change the network settings in the automation system.**

If you need to change these settings to enable LAN communications or file sharing, follow this procedure.

**Note:** The username and password required to configure the ContentDepot receivers will be sent to you via email.

**Tools and materials:** Any one of the following setups:

- A computer with an Ethernet port and either the supplied cross-over Ethernet cable or a LAN hub or switch and a regular Ethernet cable; web browser, Internet Explorer 5.5 SP2 (or better) or Netscape 7.1 (or better).
- Locally-supplied keyboard, mouse, and video monitor. Use this option if you do not have a computer with an Ethernet port available, or you do not want to change IP address of the local computer.

**Preconditions:** 1) You've completed the host addresses worksheet. 2) The green "control" LED on the front panel is flashing steadily.

**End condition:** The receiver is properly configured and attached to the production LAN.

Procedure 5. Configuring a storage receiver

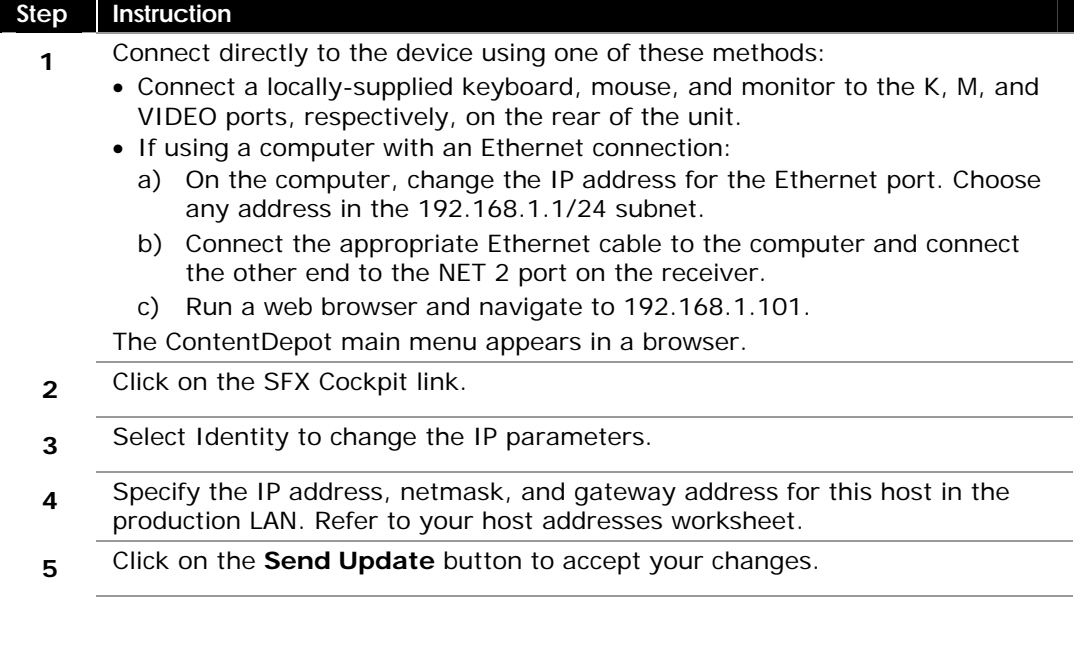

#### Procedure 5. Configuring a storage receiver

**Step Instruction**

#### **6** Return to the ContentDepot main menu, and click on the **File Sharing** link, located beneath the Receiver Setup heading.

- **7** Specify the Windows workgroup or domain to match that of your automation system's workgroup name. The default here is ContentDepot.
- **8** Click on the **Send Update** button to accept your changes.
- **9** If you used KVM I/O devices or a generic workstation, disconnect the devices. If you changed the IP address on the workstation, you might need to change the IP address of the workstation to the previous setting. If you used the automation workstation for this procedure, and intend to keep this direct LAN connection between the two devices, you are done.

## **Step 6 Install Stream Decoders**

The following figure identifies the connectors on the rear panel of the SR2000pro, which you use to interface to the satellite feed, local broadcast plant, and local network.

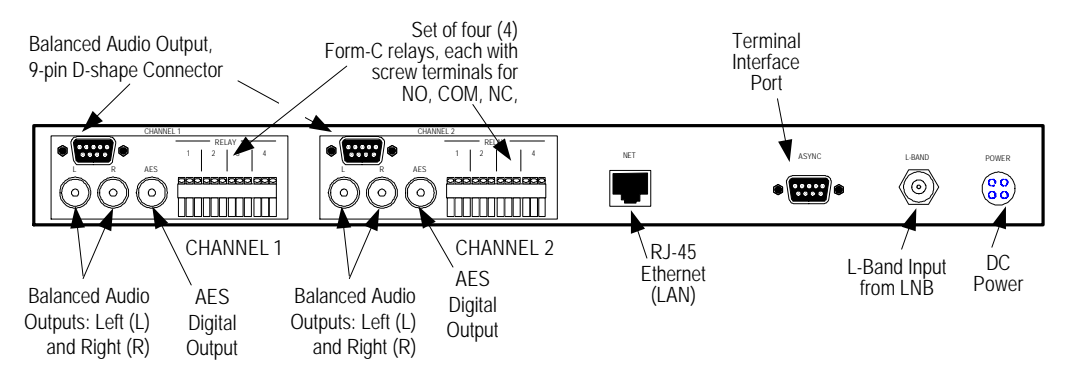

Follow this procedure to install and connect each of your stream decoders:

**Tools and supplies:** Two SR2000pro stream decoders; two power supplies provided with the SR2000pros; the SR2000pro installation manual; mounting screws; screwdrivers; audio cables appropriate for the desired analog and digital formats.

**Preconditions:** 1) The rack has three open rack units and an AC power outlet. 2) You have completed the audio connections worksheet.

**End condition:** The stream decoders are ready for configuration. They will automatically begin playing the test satellite channels, if subscriptions for live feeds have already been entered by your station.

Procedure 6. Installing the stream decoders

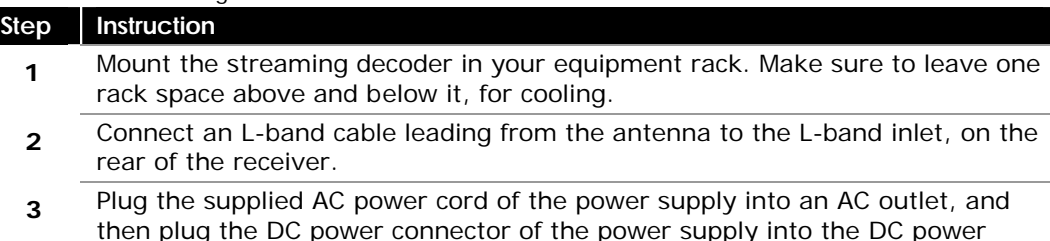

inlet on the rear panel of the unit.

#### Procedure 6. Installing the stream decoders

**Step Instruction** The "status" LED should light, and the front panel display should be lit and display an operational message. At this point, the unit will automatically begin to acquire the satellite signal.

Connect audio cables to each of the decoder's two audio outputs, according to the audio connections worksheet.

For each of the two audio channels, you can select one of these output types: stereo analog (L and R), stereo AES digital (AES), or 9-pin D-type balanced audio. For connector and pinout specifications, refer to the SR2000pro installation guide provided by the manufacturer.

**5** Label the unit on the front, giving it an identifiable name (such as "stream decoder #1").

## **Step 7 Assemble the Automation System**

**4**

If you received the ENCO basic automation system, set it up according to its supplied manual.

## **Step 8 Connect the Production Local Area Network**

**Dependencies:** You must complete this procedure before attempting to verify that the receivers can receive programming from the ContentDepot.

#### **Tools and supplies:**

step.

- Supplied cross-over Ethernet cable, if not using a switch
- If using a LAN switch, an Ethernet (Cat 5) cable terminated with  $RJ-45$  plugs, for each connected device

**Preconditions:** 1) The storage receiver and automation system are properly configured for network operation. 2) You have completed the network diagram and network addresses worksheets.

**End condition:** Each device on the LAN can communicate with the other devices on the LAN. As required, you can reconfigure the receivers from any workstation on the LAN.

Follow this procedure to interconnect devices on the production LAN and other local networks.

#### Procedure 7. Connecting to the production LAN

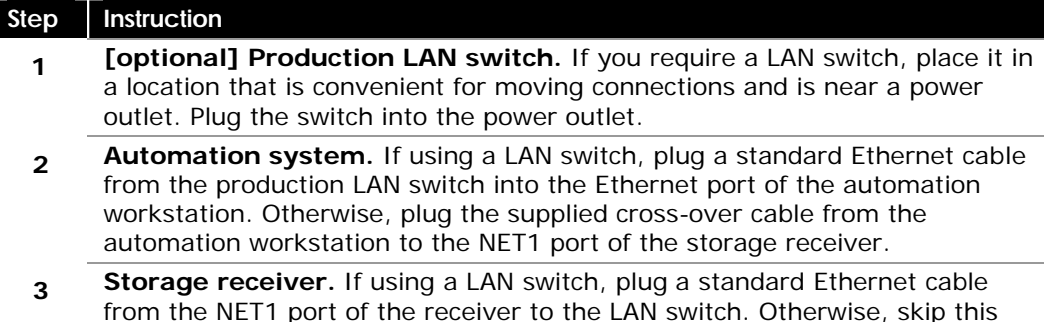

# **Step 9 Configure File Sharing**

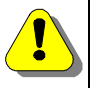

**Skip this procedure if you receive the ENCO basic automation system. See the supplied basic automation documentation for detailed instructions.**

**Preconditions:** The storage receiver and the automation system are on the same network and in the same Windows workgroup/domain.

**End condition:** The automation system can copy files from the storage receiver.

Procedure 8. Configuring file sharing on the automation system

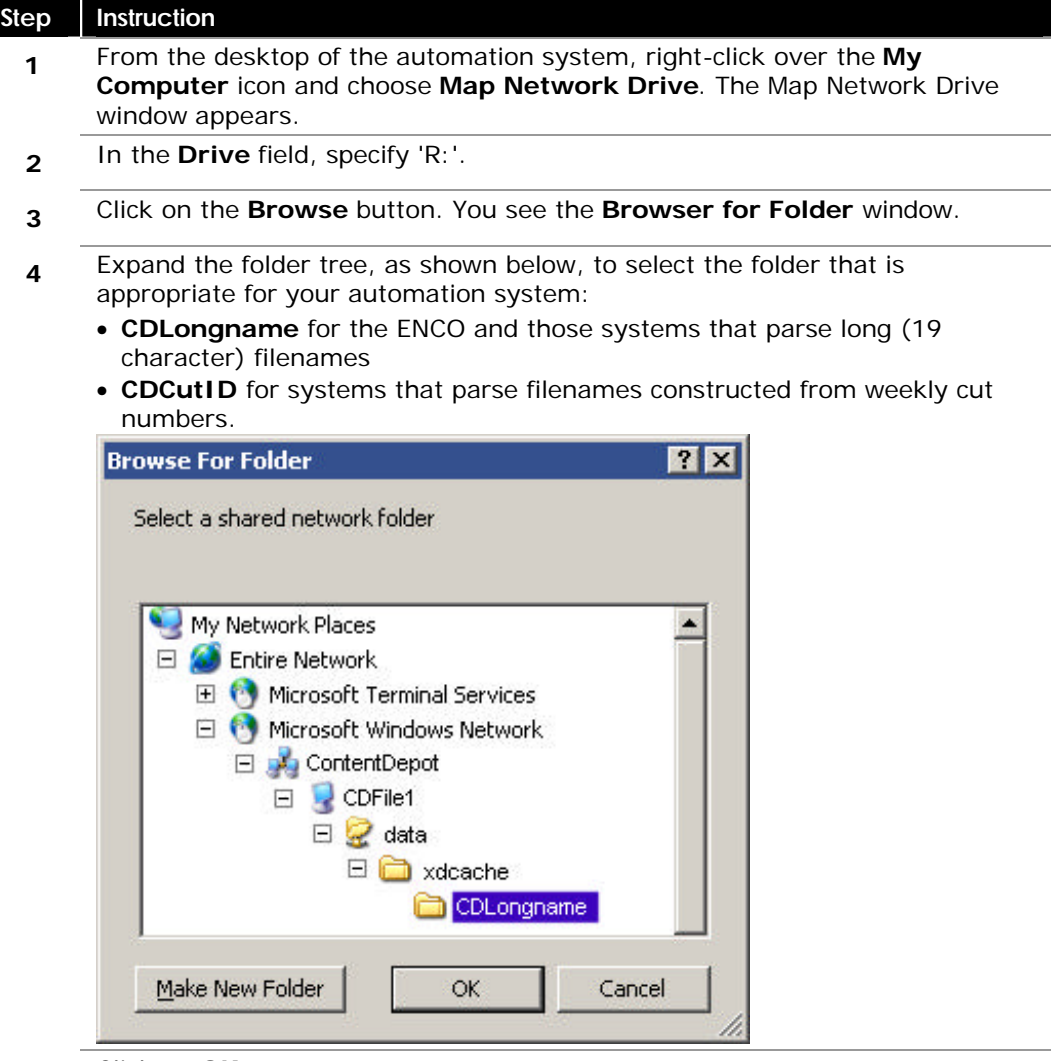

- **5** Click on **OK**.
- **6** On the Map Network Drive window, click on **Finish**.
- **7** Set up your automation system to read files from drive R.

ContentDepot Installation Guide

# **4. System Checkout and Next Steps**

## **System Checkout and Testing**

You must test your new installation to make sure the ContentDepot equipment works properly before beginning full-scale operations. There is no reason to develop an elaborate test plan, but you need to be confident that the equipment works as expected, especially if you're interfacing an existing automation system to the ContentDepot storage receivers.

A minimum test complement should include subscribing to (and verifying) at least two streamed programs and at least two file-based programs.

To continue, you will need to register your station in the ContentDepot Portal (http://www.prss.org) and subscribe to stream and file programs. A separate ContentDepot user guide will provide complete information and procedures.

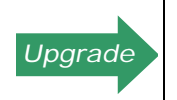

**Stations transitioning from SOSS to the ContentDepot will receive equipment prior to the availability of the ContentDepot portal. Therefore, subscriptions to programs and testing of your system cannot occur until the ContentDepot portal is available.** 

### **For More Information**

This installation guide is geared to a generic station installation, but the ContentDepot equipment is designed to integrate into a wide range of local networks. If you need more information, first refer to the IDC user guides and references delivered with the receivers.

You should also periodically visit the support site for the ContentDepot at www.prss.org for FAQs, errata, and information about software updates and late-breaking news about the system.

Finally, technical support for the ContentDepot is available by email: preshelp@npr.org or by calling 800.971.7677.

### **ContentDepot Installation Guide Errata Sheet (updated 07/04/06):**

The following updates have been made to the ContentDepot installation procedures since publication of the installation guide. For additional assistance, please contact the PRSS Help Desk at 800.971.7677.

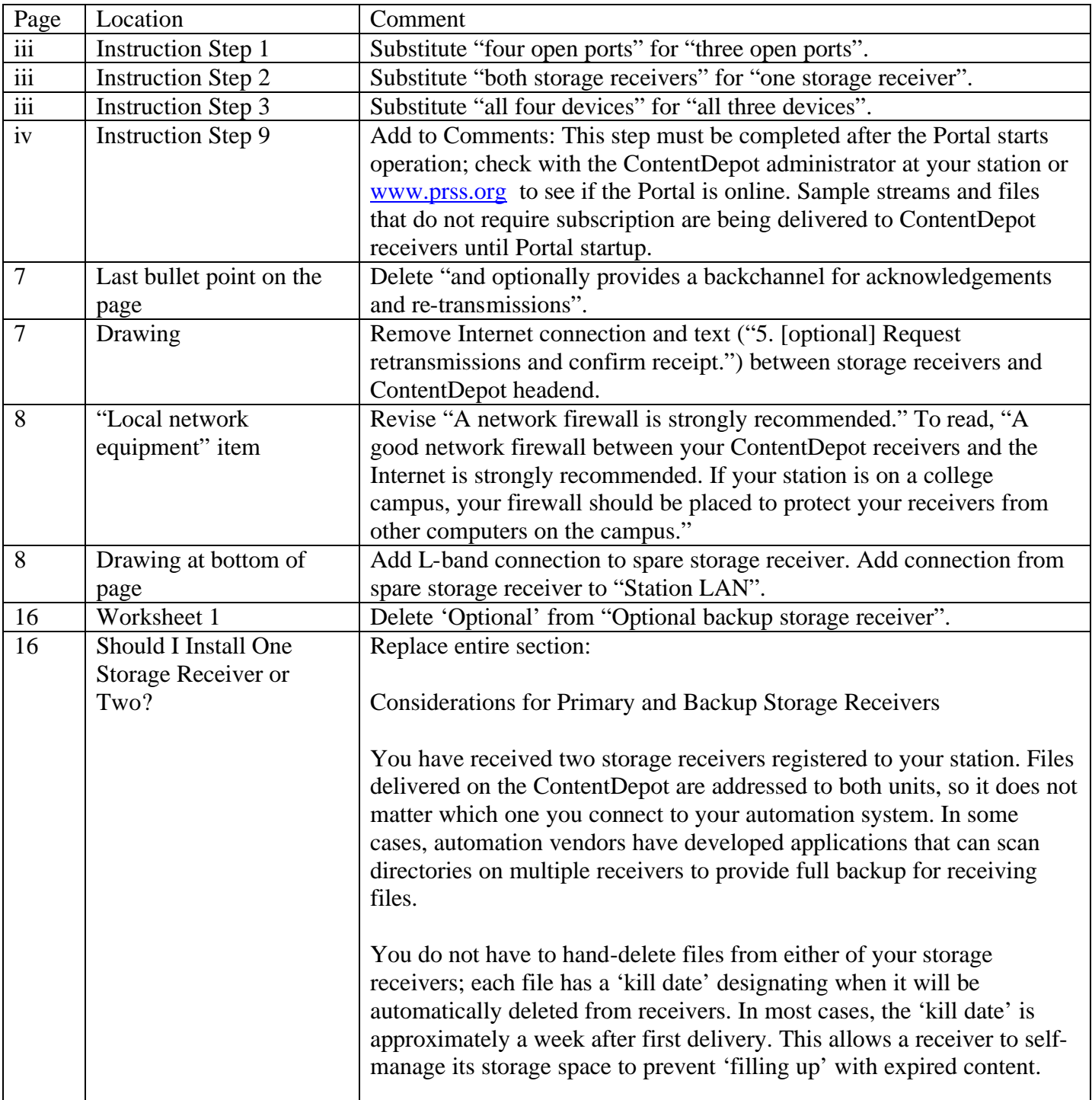

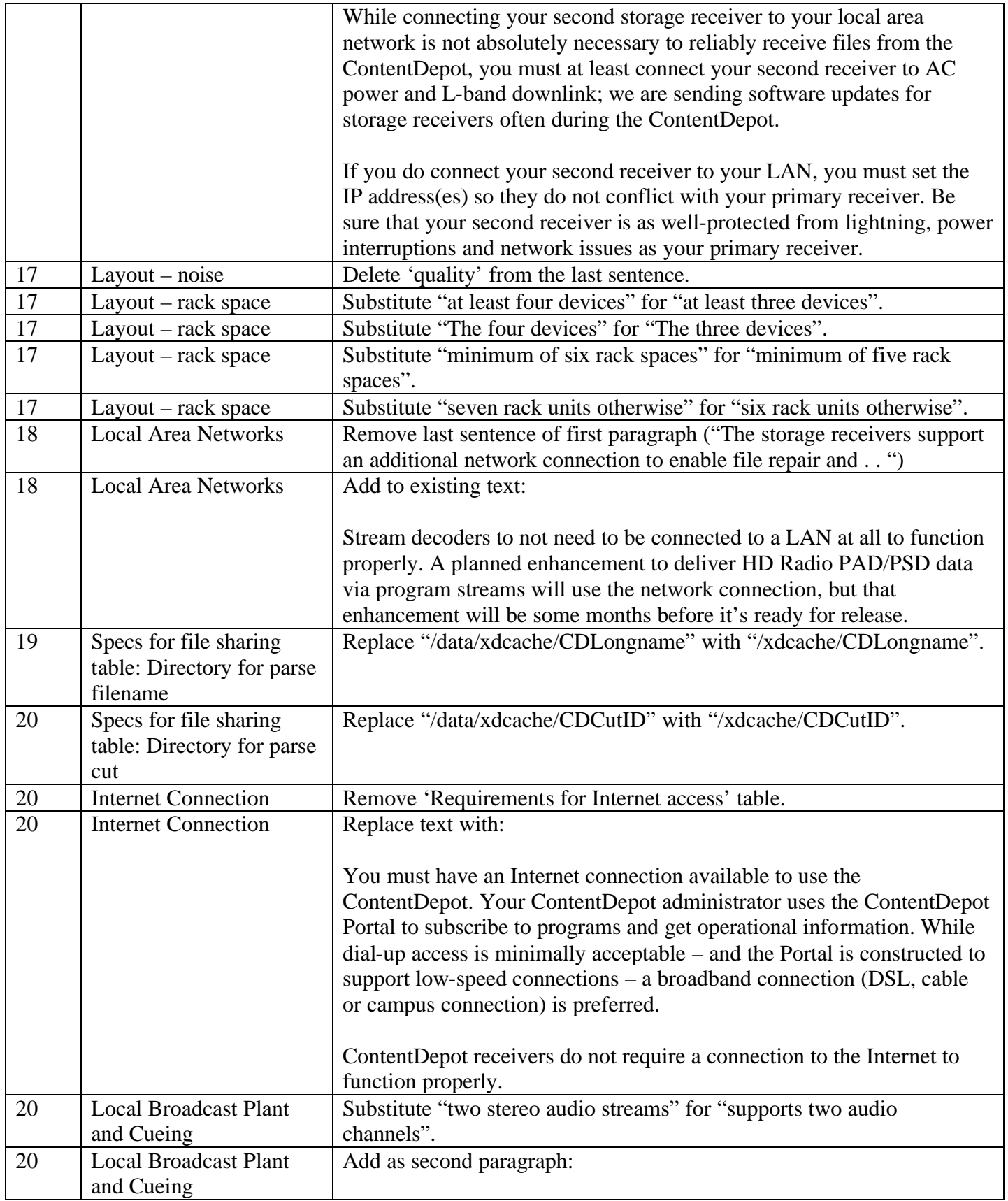

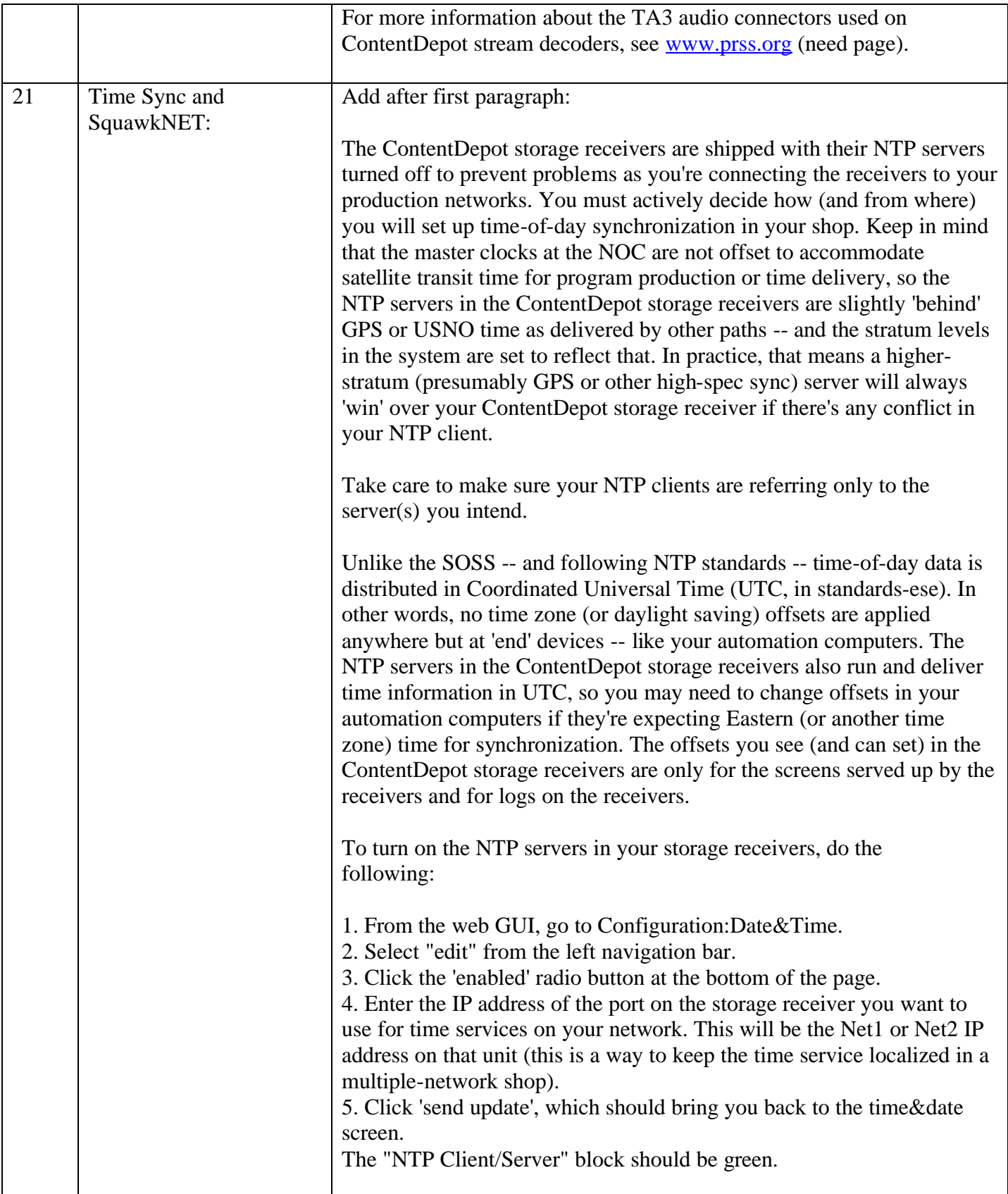

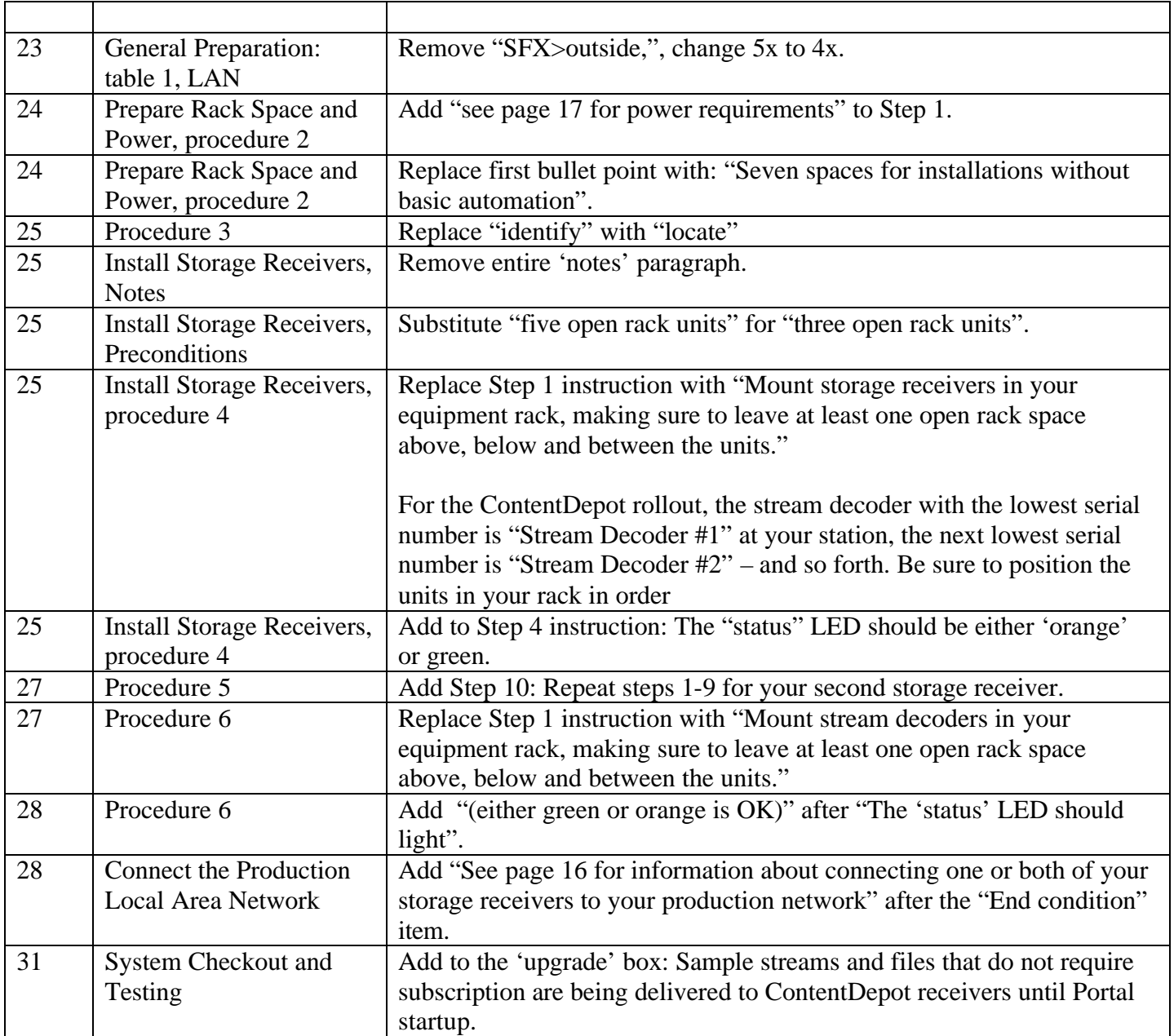